## **COMO ACTUALIZAR LOS DATOS DE LA APLICACIÓN DE PRODUCTIVIDAD EN LA WOS DE LA PSICOLOGÍA ESPAÑOLA: Tiempo estimado 3-4 minutos.**

1er Paso: Pinchar en "Actualice sus datos".

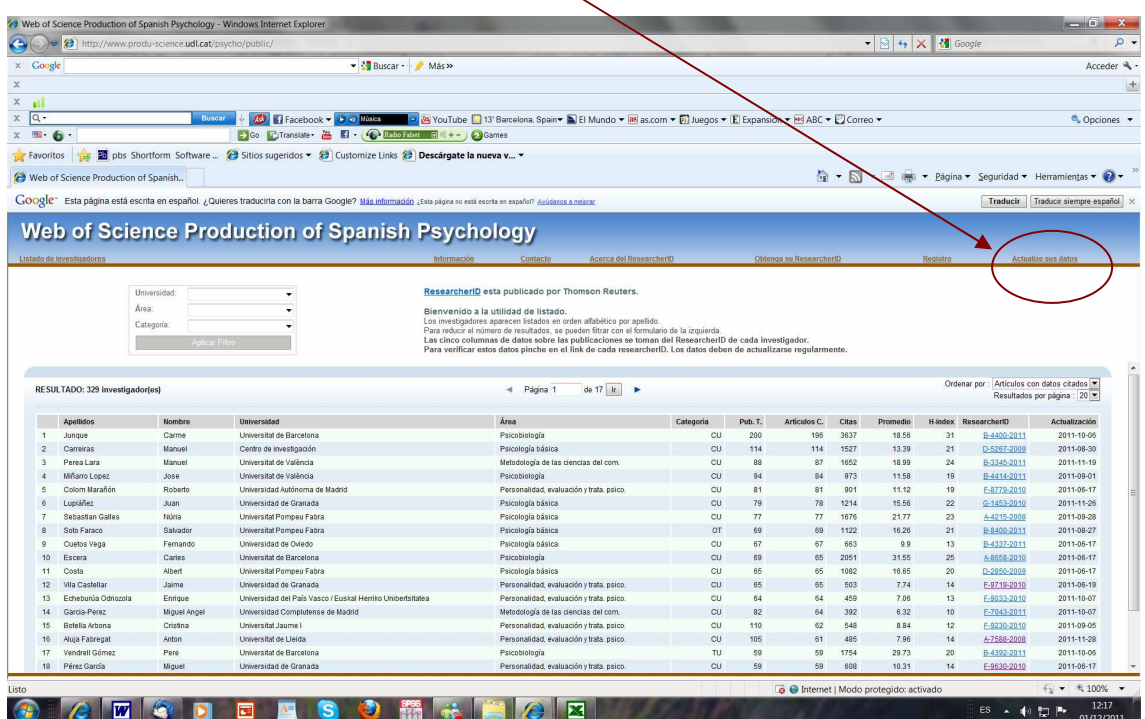

2do. Paso: Ponga su número de ResearcherID (p.e. A-3452-2011) y password.

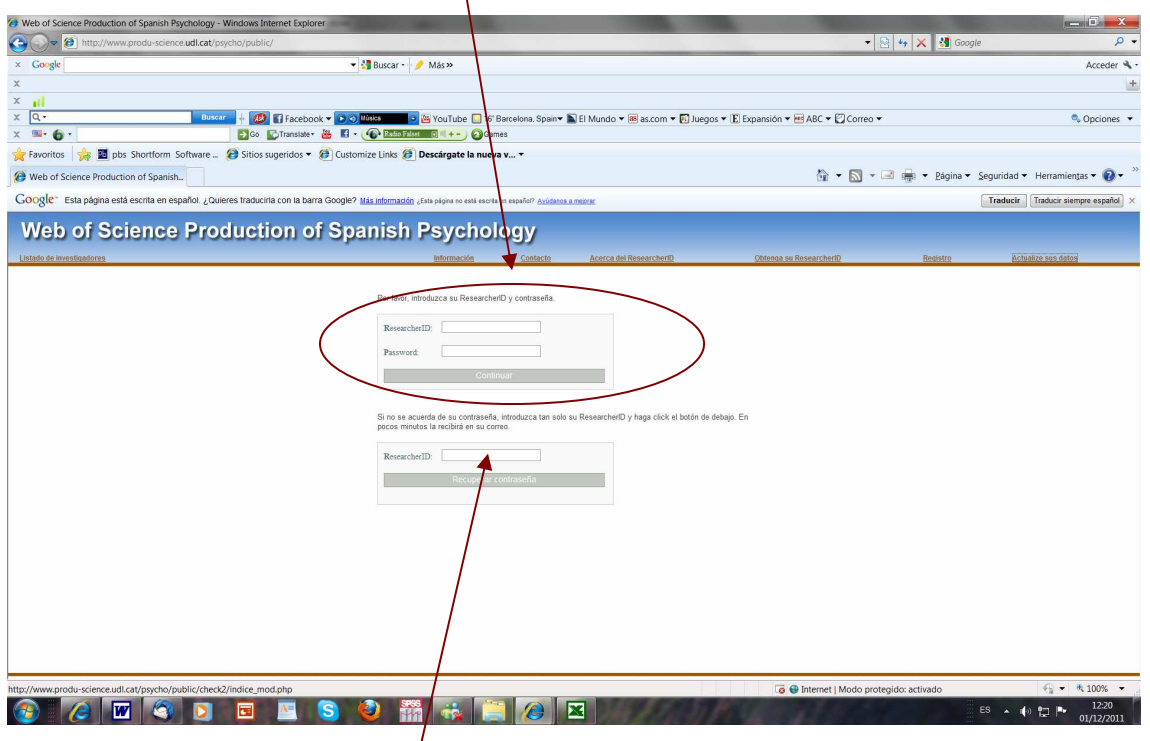

Si ha olvidado el password sólo debe poner su email en el segundo recuadro y lo recibirá por email.

3er. Paso: Modificar los datos y guardar.

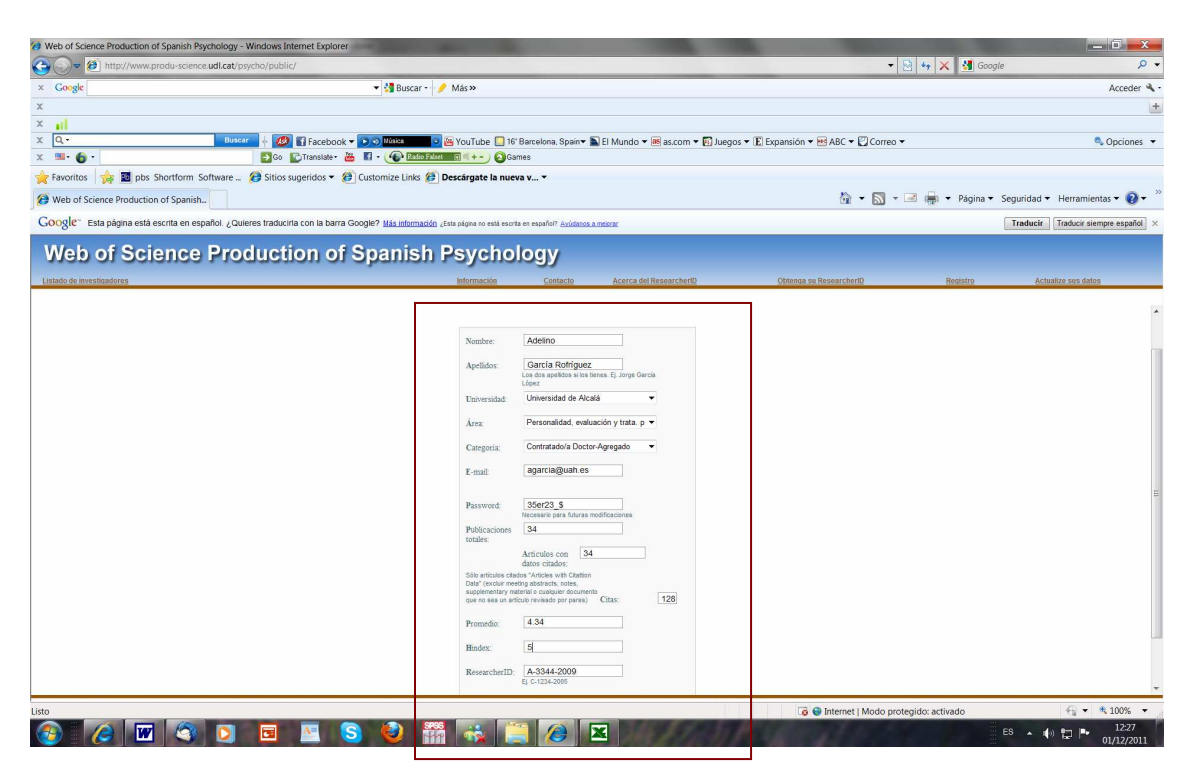

LOS DATOS DE LAS PUBLICACIONES TOTALES, CITADAS, NÚMERO TOTAL DE CITAS, PROMEDIO E ÍNDICE H DEBEN DE COINCIDIR CON LOS DE SU "CITATION METRIX" DE SU RESEARCHER-ID.

ACTUALICE SUS DATOS REGULARMENTE. RECIBIRÁ UN RECORDATORIO AUTOMÁTICO DE ACTUALIZACIÓN SI SUS DATOS NO SON ACTUALIZADOS SEIS MESES DESPUES DE LA ÚLTIMA ACTUALIZACIÓN.

HAGA DIFUSIÓN ENTRE SUS COLEGAS DE LA APLICACIÓN WEB DE PRODUCTIVIDAD EN LA WOS DE LA PSICOLOGÍA ESPAÑOLA.

GRACIAS POR SU COLABORACIÓN.